# 1. ご利用にあたって

1 サービス概要

# 1.1 サービス内容

外国送金WEB 受付サービスは、以下のサービスをご提供します。

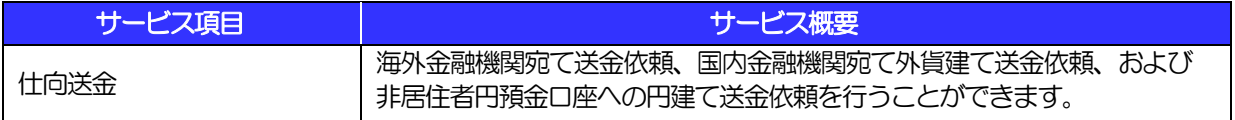

# 1.2 サービスご利用時間

## 1.2.1 サービス利用可能時間(金融機関営業日)

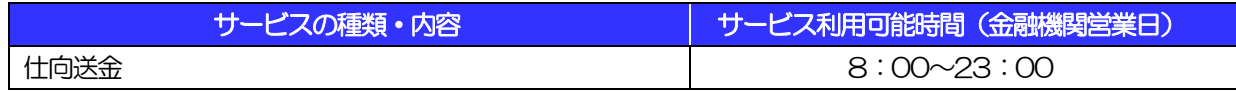

※休祝日、および12月31日~1月3日を除く月曜日~金曜日(金融機関営業日)にご利用いただけます。

※システムメンテナンス等により、一時的にサービスを休止することがあります。

## 1.2.2 受付時限

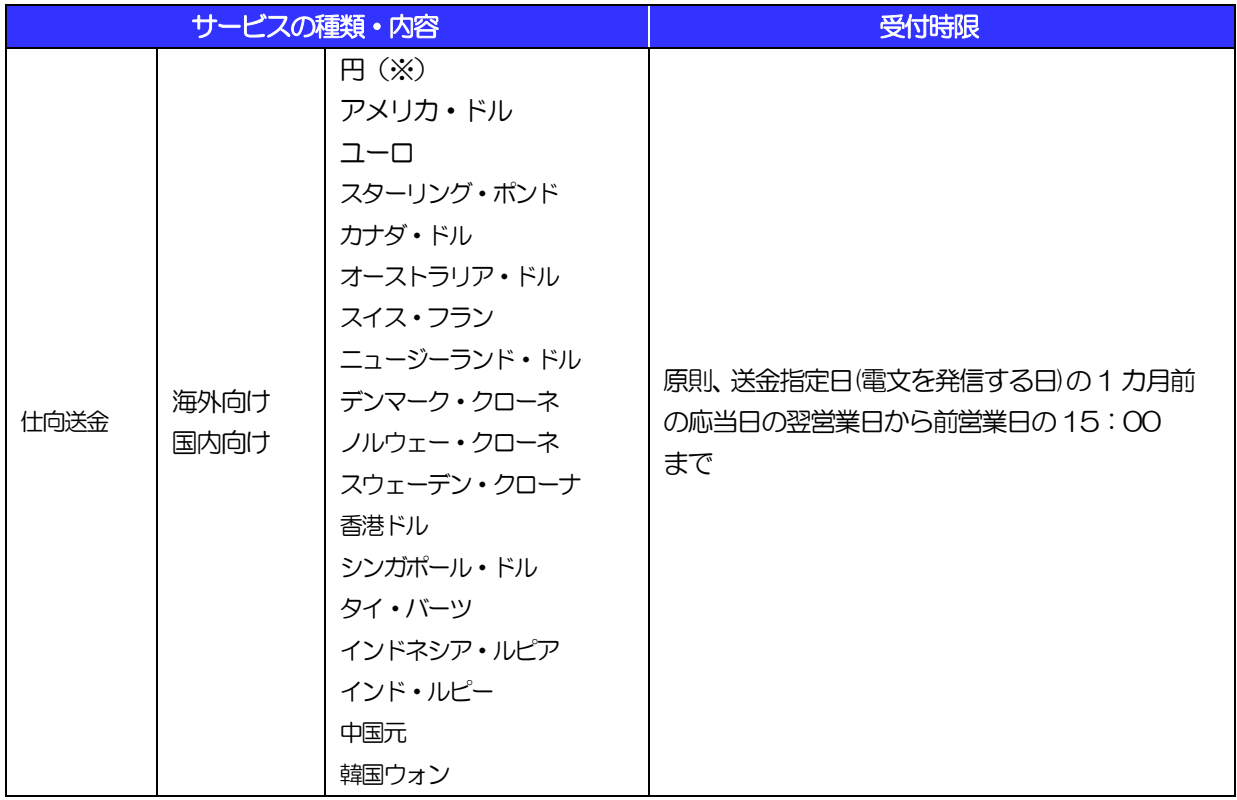

※国内向けの円建て送金は非居住者円預金口座への送金に限る

# 2 取扱通貨について

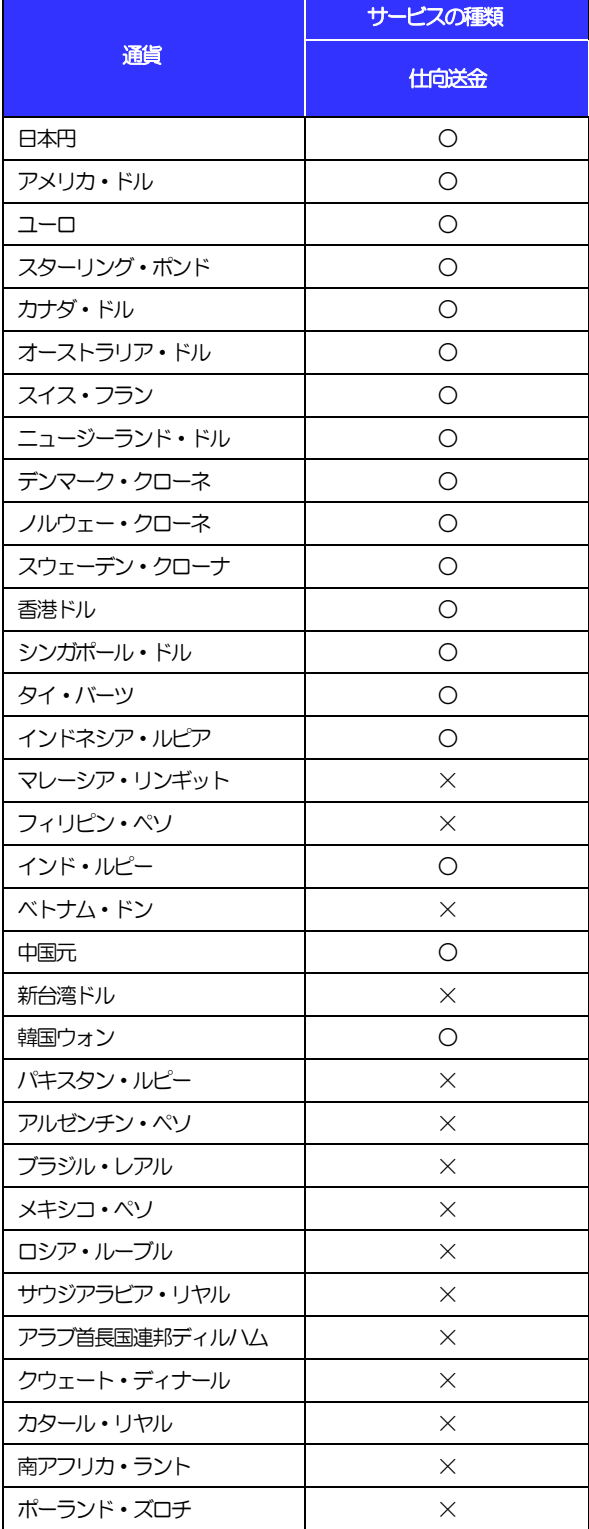

# 3 ご利用可能環境について

外国送金WEB 受付サービスをご利用いただくためには、ご利用可能な環境を準備いただく必要があります。 ■インターネット経由のメールが受信できるメールアドレスをお持ちであること。

■OSとブラウザ(インターネットに接続するソフト)のバージョンは外国送金WEB受付サービスのホームペー ジ(https://www.tohobank.co.jp/)をご参照ください。

■PDF 形式ファイルをご閲覧いただくには、アドビ システムズ社の「Adobe Reader」が必要です。

# 4 セキュリティについて

## ■256 ビット SSL (Secure Socket Layer) 暗号化方式

外国送金 WEB 受付サービスでは、本サービスを安心してご利用いただけるよう、お客さまのパソコン と外国送金WEB受付サービスのコンピュータ間のデータ通信について、暗号化技術の256ビットSSL 暗号化方式を採用し、情報の漏えい・書換え等を防止します。

## ■EVSSL 証明書 (Extended Validation) の採用

外国送金 WEB 受付サービスでは、フィッシング詐欺への対策として EVSSL 証明書を採用し、セキュ リティの強化を行っています。

EVSSL 証明書は、実在する運営者の正当なサイトであることを証明する規格で、アドレスバーの鍵マー クを押下することで、「サイトを運営する企業名」が確認可能です。

### 【Microsoft Edge の場合】

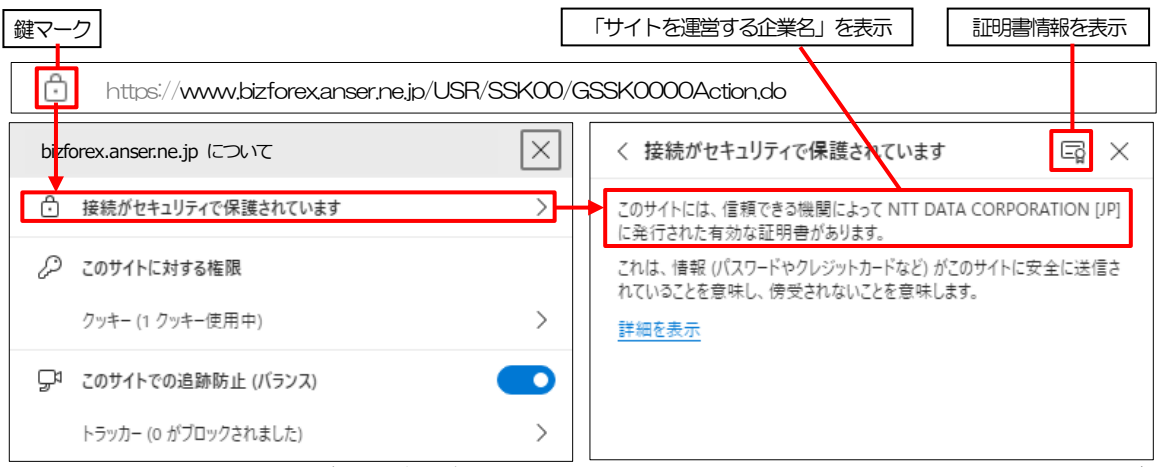

※Microsoft Edge 以外のブラウザをご利用の場合も、同様に鍵マークを押下することで証明書情報が 確認可能です。

### 注意

 アドレスバーに鍵マークが表示されない、もしくは「サイトを運営する企業名」が当行でないなどの場合は、 当行に見せかけたフィッシング(不正)サイトですので絶対にログインしないようご注意ください。

## ■ログインID、パスワード等の管理について

「ログイン ID」「ログインパスワード」「確認用パスワード」は、お客さまがご本人であることを確認す るための重要な情報です。これらを第三者に知られること、またお忘れになることのないようご注意く ださい。定期的にパスワードを変更していただくとより安全性が高まります。

### 注意

- パスワードは絶対に第三者へ教えないでください。当行職員がお客さまにパスワードをお尋ねしたり、電 子メールなどでパスワードの入力をお願いしたりすることはありません。
- パスワードを第三者へ知られた、もしくは知られたと思われる場合、直ちにお客さまご自身でパスワード の変更手続きを行ってください。

>>>>> パスワードの変更方法については [P.101](#page--1-0) 参照

### ■ソフトウェアキーボードについて

パスワード入力時に、ソフトウェアキーボードを利用することにより、キーボードの入力情報を盗みと るタイプのスパイウェアからパスワードを守ることができます。

## 注意

- ソフトウェアキーボードを使用されても、スパイウェアによる被害を受ける恐れが完全に無くなるわけではあ りません。
- スパイウェア対応のウィルスソフトをご利用ください。また、ウィルス対策ソフトは常に最新の状態に更新し、 定期的にウィルスチェックを実施していただきますようお願いします。

### ■取引のご確認

ご依頼いただいたお取引の受付や処理結果等の重要なご通知やご案内をスピーディに電子メールでご案 内いたします。

お客さまがお取引を実施したにもかかわらず電子メールを受信しない場合、またはお心当たりのない電 子メールが届いた場合はお取引店または当行ヘルプデスクまでご連絡ください。

## ■ご利用履歴の表示

へッダ (画面右上) に直近3 回のご利用日時を表示し、不正に利用されていないかを確認できます。 ご利用日時にお心当たりのない場合は、お取引店または当行ヘルプデスクまでご連絡ください。

### ■タイムアウトについて

ログアウトをしないで長時間席を離れた場合のセキュリティ対策として、最後の操作から一定時間が経 過すると操作が継続できなくなる設定を行っています。

操作が継続できなくなった場合は、一度ログイン画面に戻ってから再度ログインしてください。 また、外国送金WEB 受付サービスを終了する際に、ブラウザの「×(閉じる)」ボタンを使用すると一 定時間利用ができなくなりますので、必ず「ログアウト」ボタンをクリックしてください。

# 5 操作に必要な ID・パスワード

## ■ログインID

お客さまの名前に代わるものであり、ログインの際などに必要となります。 ご登録の際は、半角英数字記号が混在した6~12 文字で指定してください。(英字は大文字と小文字を 別の文字として区別します。)

### ■ログインパスワード

ログインする際に、ご本人様であることを確認するためのパスワードです。 ご登録の際は、半角英数字記号が混在した6~12 文字で指定してください。(英字は大文字と小文字を 別の文字として区別します。) なお、同じ文字を連続して入力することはできません。

## ■確認用パスワード

仕向送金などの依頼内容を入力後、当行へのお取引の申込を行う際、承認操作を行う際、また各種登録 事項の変更(メールアドレス等)を行う際などに入力が必要となります。

ご登録の際は、半角英数字記号が混在した 6~12 文字で指定してください。(英字は大文字と小文字を 別の文字として区別します。)

なお、同じ文字を連続して入力することはできません。

## 注意

- 「ログインID」、「ログインパスワード」、「確認用パスワード」は、それぞれ異なる文字列をご指定いた だく必要があります。
- 「ログインパスワード」、「確認用パスワード」を一定回数連続で間違えた場合は、安全のため自動的にサー ビスの利用を停止します。

>>>>> パスワードの管理手順 (変更、利用停止解除) については [P.99](#page--1-1) 参照

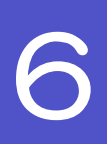

# 6 適用相場について

■為替予約のご指定がある場合は、為替予約の相場を適用します。

■為替予約のご指定がない場合は、以下の相場を適用します。

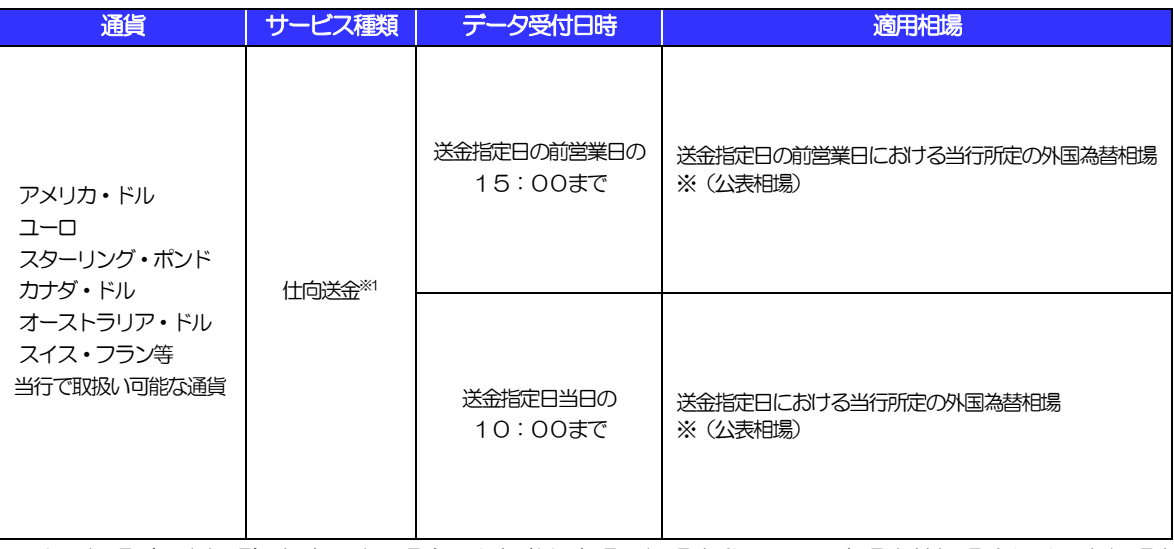

※当日相場(公表相場)を適用する場合でも急激な市場の相場変動により、市場実勢相場または二次相場を 適用させていただく場合があります。

操作方法の概要

## 7.1 メニュー操作

メニュー操作は以下の2とおりの方法があり、どちらでも操作が可能です。 ここでは、「仕向送金」メニューから「送金依頼[画面入力]」を選択する場合の例を説明します。 (以下、本マニュアルのメニュー操作は、すべて「メニュー選択方式」での操作手順を記載しています。)

## 7.1.1 メニュー選択方式

メニュー上でのマウス操作により、操作画面に直接遷移します。

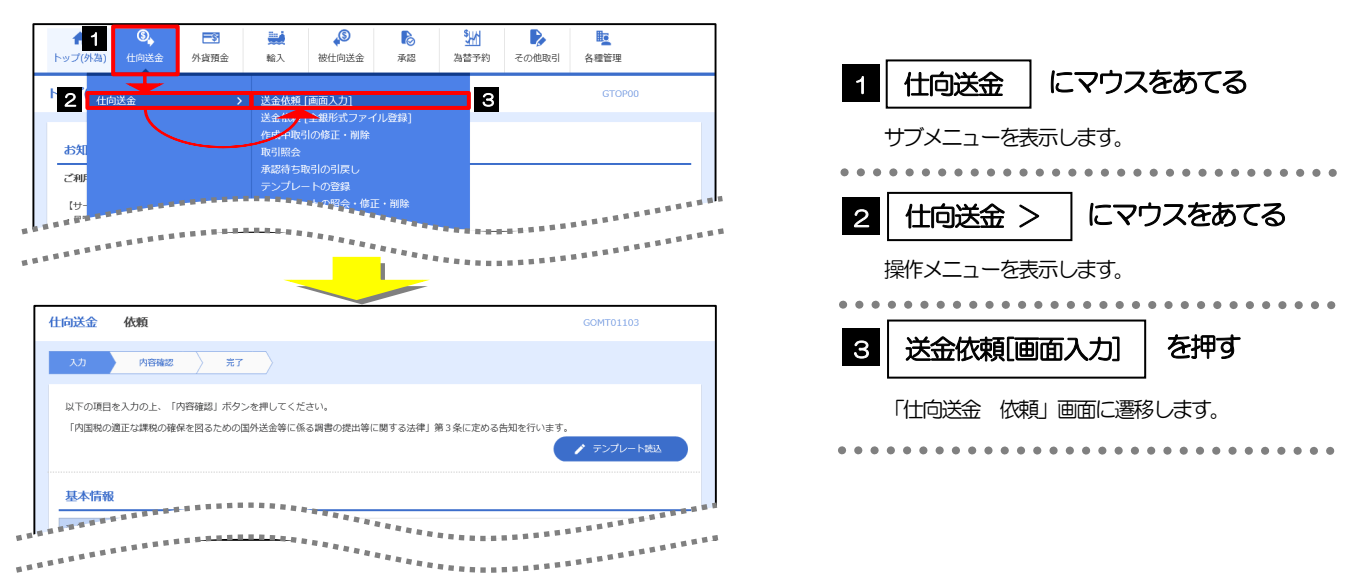

## 7.1.2 画面選択方式

各メニューごとの取引選択画面を表示し、該当画面経由で操作画面に遷移します。

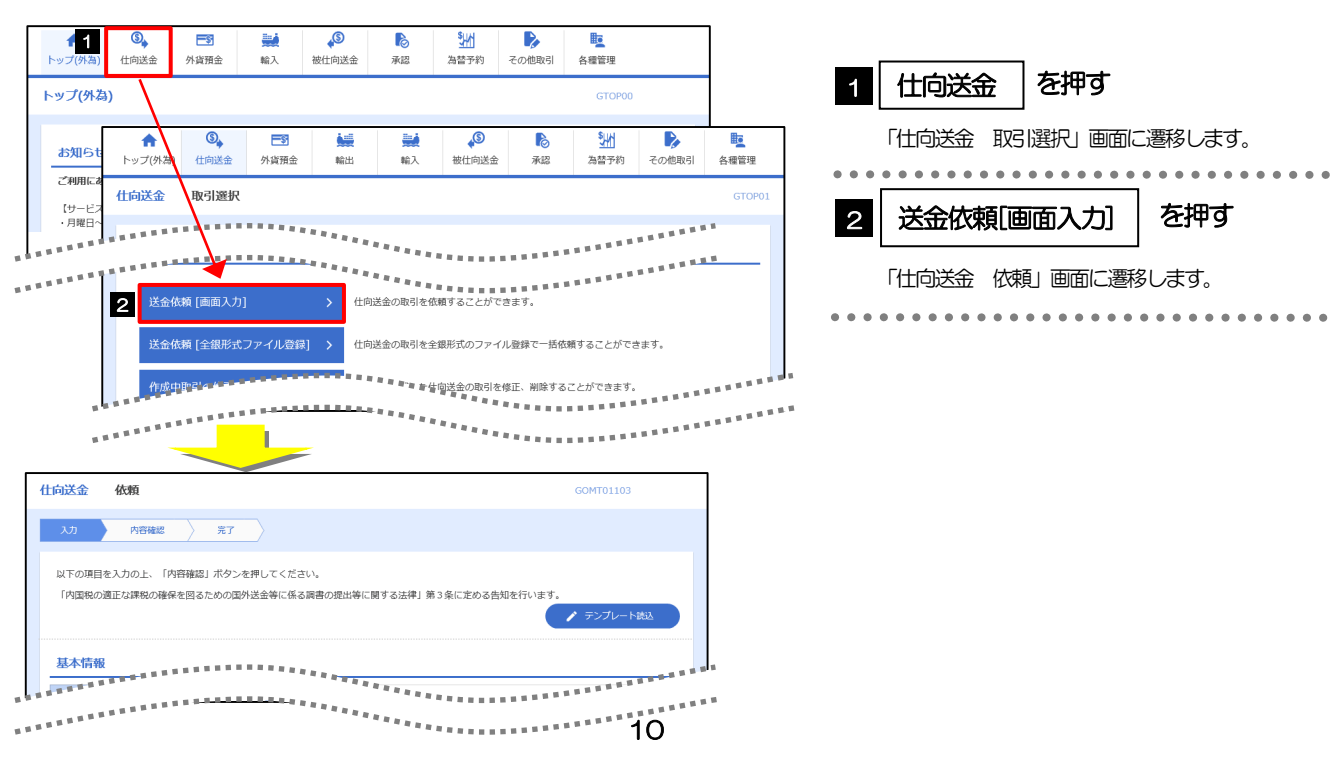

# 7.2 ボタンの説明

外国送金WEB 受付サービスでは、入力画面に各種のボタン機能を用意しています。 各ボタンの概要は以下のとおりです。(詳細は該当頁をご参照ください。)

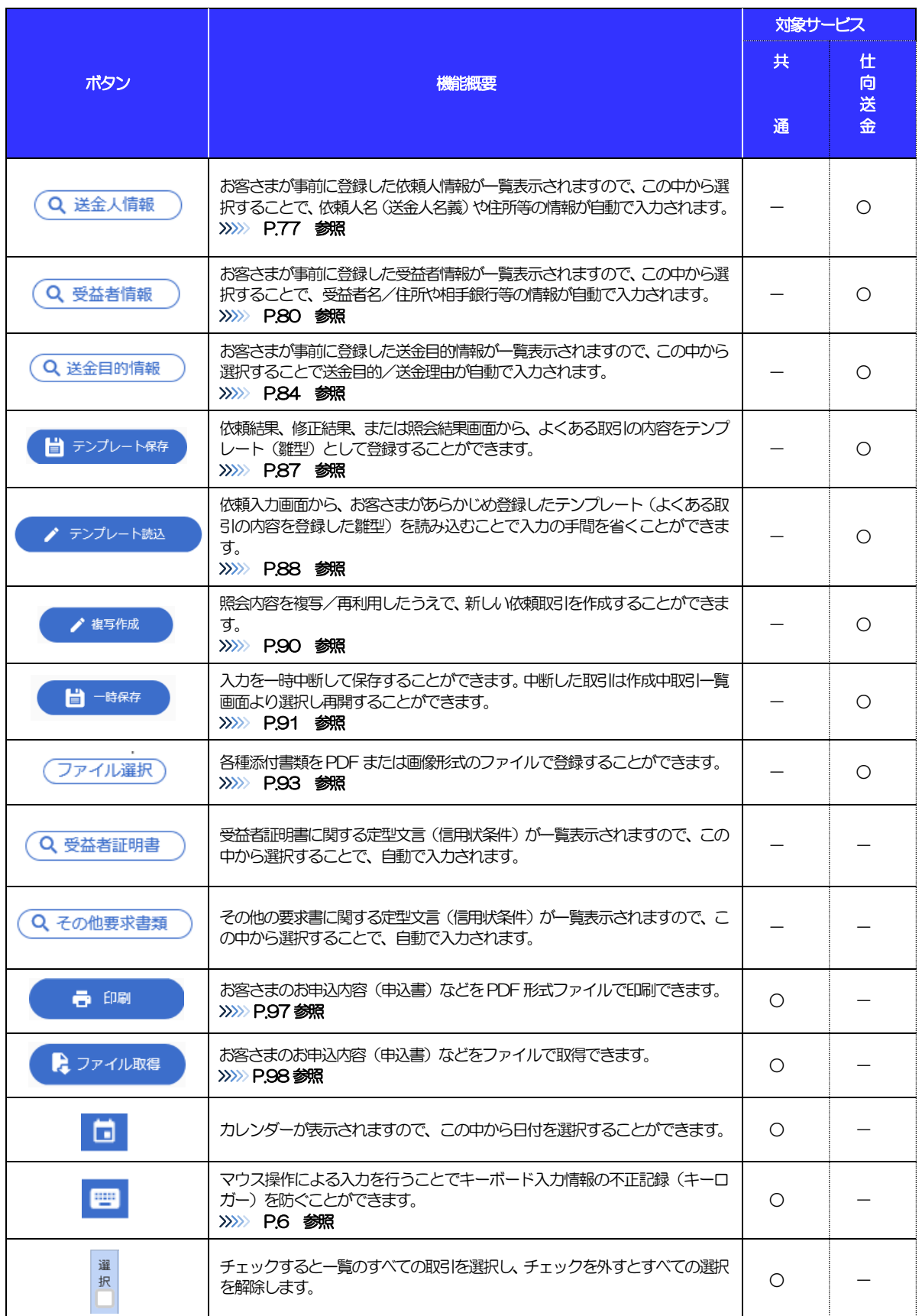

# 7.3 操作の流れ

## 7.3.1 仕向送金手続き

外国送金WEB 受付サービスには「取引を依頼する」機能と「取引状況を照会する」機能があります。 取引を依頼する場合、承認パターンにより操作の流れが異なりますのでご注意ください □

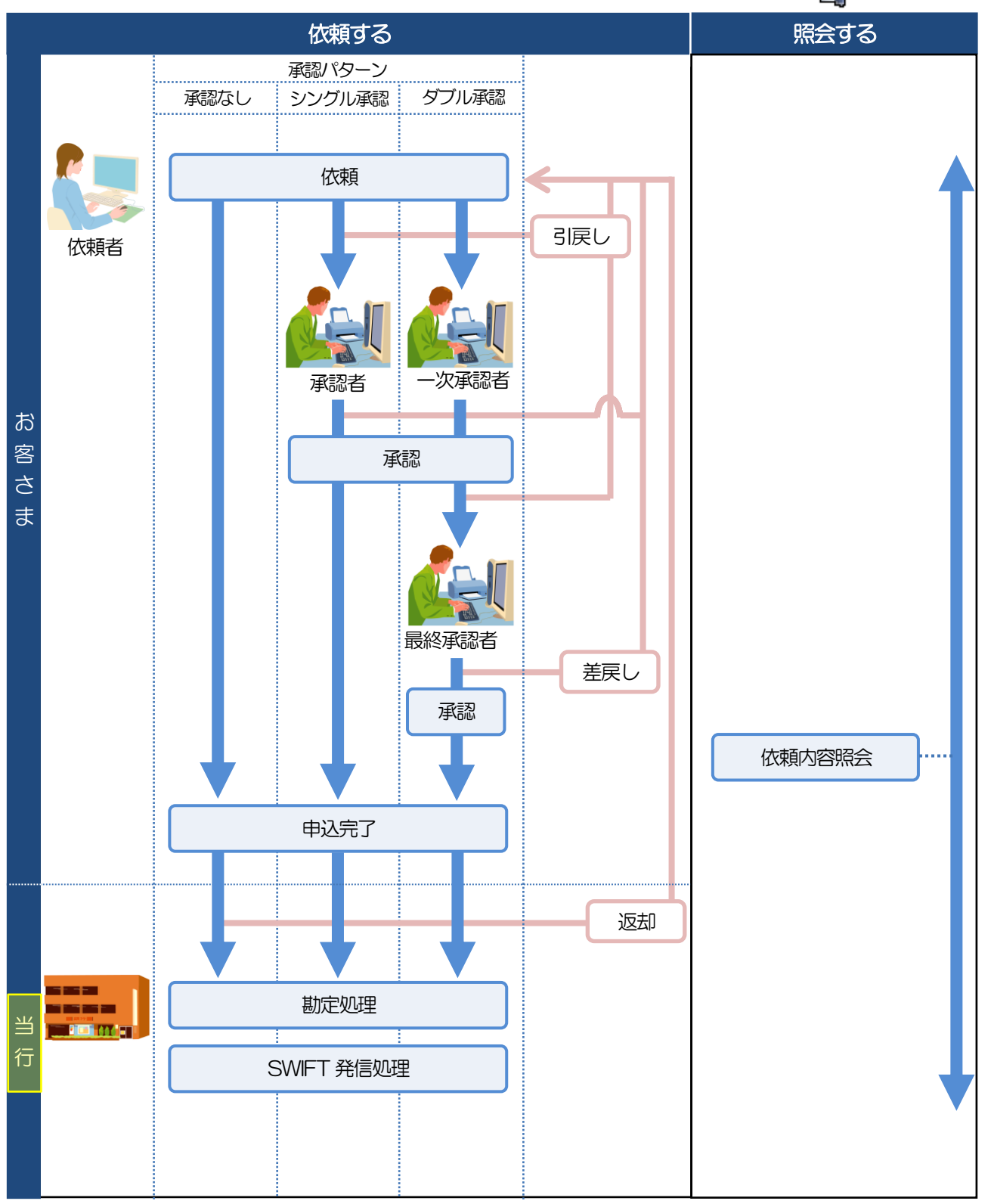

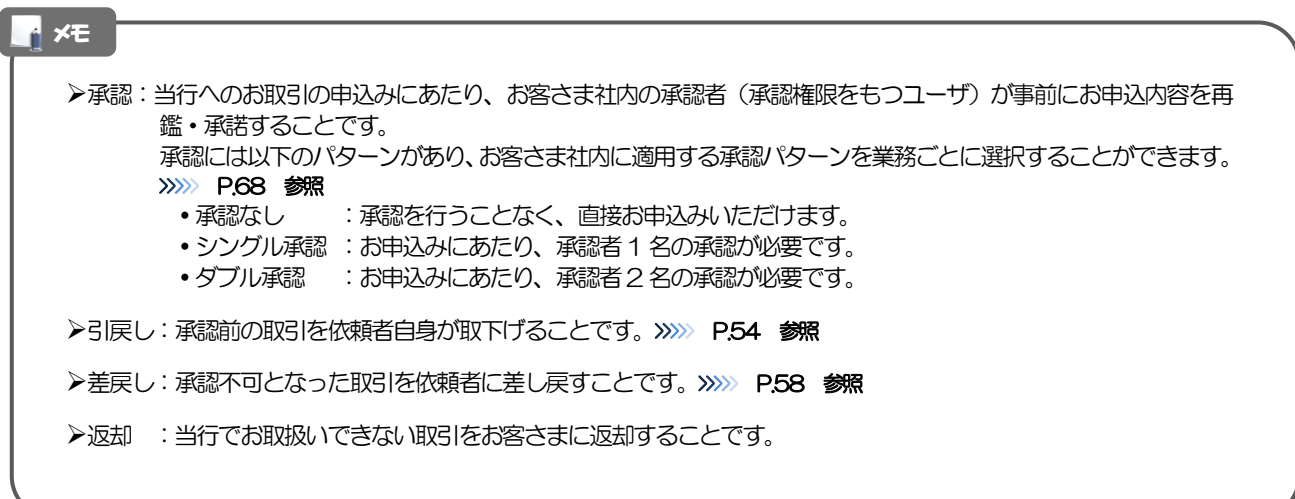

# 外国送金 WEB 受付サービスご利用時の注意事項

外国送金WEB 受付サービスの各サービスご利用にあたっては、下記の事項についてご注意ください。 また、お申込からご利用開始まで約10 日間かかりますので、あらかじめご了承ください。

## ●仕向送金サービス

- ■依頼人と送金人が同一名義でないお取引はお取り扱いできません。
- ■諸般の事情によりお客さまの指定日当日に SWIFT 発信ができない場合がございます。
- ■送金資金のお支払口座は、事前のお申し込みが必要です。
- ■送金資金は原則として送金指定日の前営業日にお支払口座から引き落とします。残高不足などにより引き 落としができなかった場合、送金のお取り扱いは実施いたしません。

# 9 当行からの重要なお知らせ

「外国為替及び外国貿易法」に基づき、金融機関には制裁措置(対北朝鮮、対イラン等)に対する確認義務が課 せられております。つきましては、外国送金WEB 受付サービスをご利用いただく際には、下記の事項について ご確認ください。

なお、承諾事項は法令の改正等により、変更になることがあります。

※外国送金WEB 受付サービスご利用にあたっては、以下の「承諾事項」をご確認ください。 ※当行は、お客さまが「承諾事項」の内容に事前に同意いただけたものとみなします。

【承諾事項】

## ●仕向送金サービスをご利用のお客さまへ

- ■「送金理由」欄に具体的な理由を入力してください。(輸入または仲介貿易取引の決済代金の場合は「具 体的な商品名 | を入力してください。)
- ■貿易・貿易外にかかわらず、ご依頼いただくすべての仕向送金について、「北朝鮮関連規制」および「イ ラン関連規制」に該当しないことご確認ください。

■輸入および仲介貿易取引の決済で、商品が以下の品目に該当する場合は、当行にて原産地および船積地の 確認をさせていただきます。

大変お手数ですが、送金指定日までに「原産地証明書」「売買契約書」「インボイス」「船荷証券」等、 原産地および船積地が確認できる資料を、お取引店へご提示ください。

ご不明な点については、お取引店または当行ヘルプデスクまでご連絡ください。

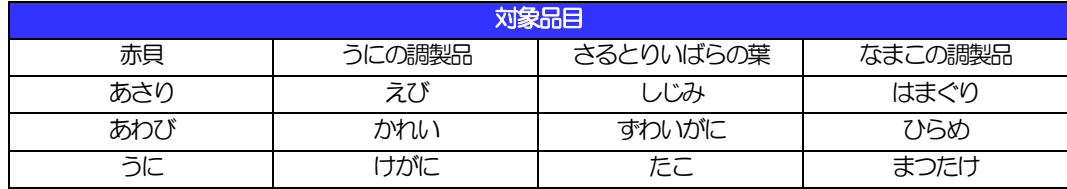

■輸入の決済で、「船積地」(仲介貿易の場合は、さらに「貨物の仕向地」)等が北朝鮮の隣接都市の場合、 北朝鮮向けの外国送金でないことを確認させていただきます。

大変にお手数ですが、送金指定日までに「原産地証明書」「売買契約書」「インボイス」「船荷証券」等、 船積地等が確認できる資料を、お取引店へご提示ください。

ご不明な点については、お取引店または当行ヘルプデスクまでご連絡ください。

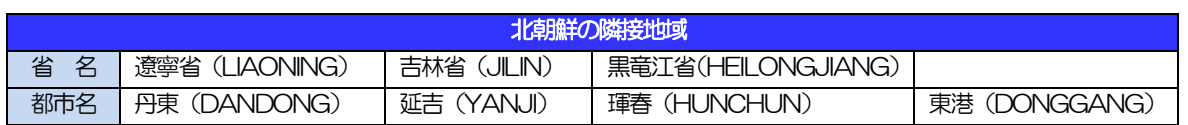

※輸入および仲介貿易取引の決済で、船積地を入力していただく場合には、必ず船積地の属する都市名 をご入力ください。

(注)船積地とは国名ではなく船積地の属する都市名を指します。

- ■上記以外の国・地域への送金であっても、当行が必要と判断した場合は、送金指定日までに「原産地証明 書」「売買契約書」「インボイス」「船荷証券」等、船積地等が確認できる資料のご提示をお願いする場 合がございます。
- ■送金理由が輸入決済代金または仲介貿易取引の決済代金で、北朝鮮が原産地または船積地域となる場合に は、事前に輸入許可証を確認させていただく必要がございますので、お取引店または当行ヘルプデスクま で至急ご連絡ください。
- ■「送金理由」欄に具体的な理由が入力されてないものや、輸入または仲介貿易の場合で「具体的な商品名」 の入力がないもの、「原産地および船積地」等が北朝鮮ではないと確認できないもの、「北朝鮮の核関連 計画等に寄与する目的」「イランの核活動等に寄与する目的または大型通常兵器等に関連する活動等に寄 与する目的」で行う送金ではないと確認できないもののお申込は受付できません。

■中国人民元取引については下記の点にご留意ください。

- (1)受取人は法人をご指定ください。
- (2)受取人または受益者が、受取銀行または通知銀行で中国人民元決済が可能であることをあらかじめ ご確認ください。
- (3)受取人が中国人民元決済に必要な手続きができていない場合、受取が遅延する、もしくは受取がで きない場合がございます。
- (4)受取銀行のCIPSビジネスコード(アルファベット 4 文字)を、必ず「受取人へのメッセージ」 欄もしくは「送金先銀行名」欄へご入力ください。CIPSビジネスコードのご入力がない、または 不正確な場合、資金の返却・入金の遅延および予定外の手数料を差し引かれる可能性があります。 ※CIPSビジネスコードとは、人民元の国際化を支える決済インフラとして、2015年10 月に中国人民銀行(中央銀行)が稼働を開始した決済システムです。
- ■一旦ご依頼いただいた送金について、内容確認の結果、当行の判断で送金を取り組まず返却する場合もあ りますので、ご了承願います。